## 应用商店-界面介绍

选择系统导航栏的 应用, 如图:

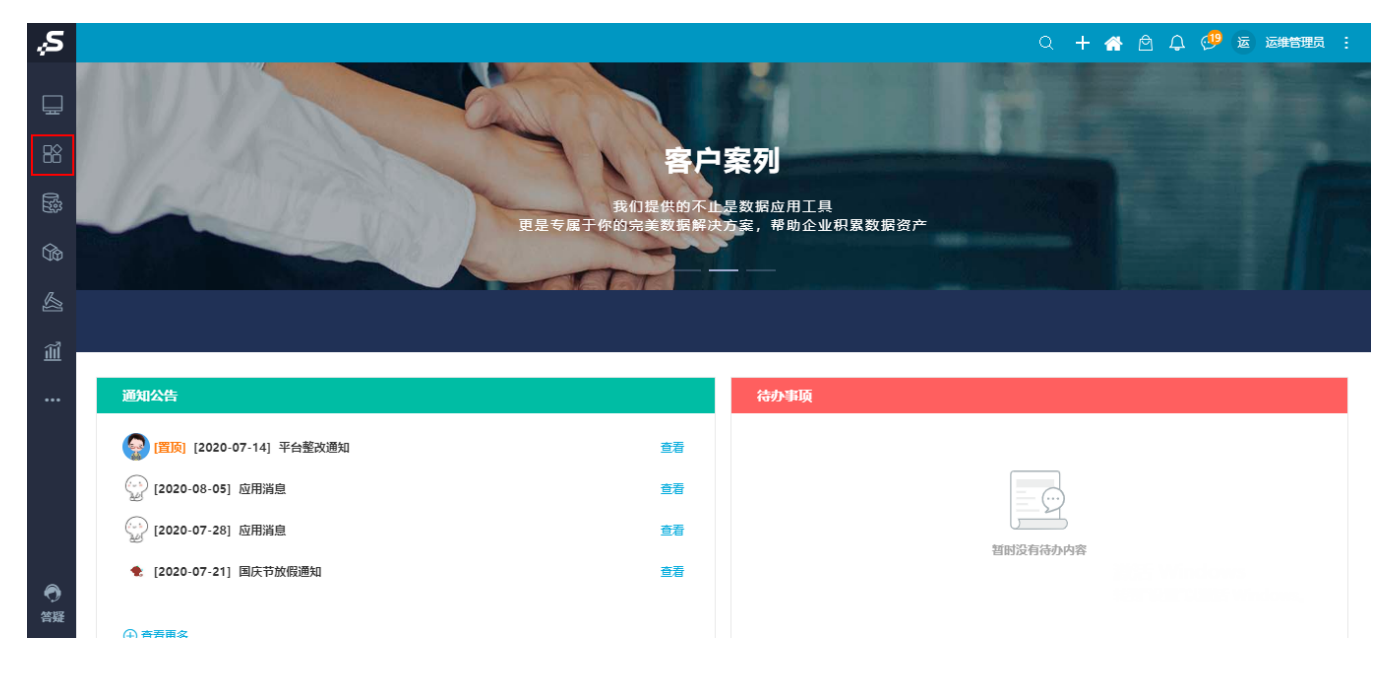

打开"应用"界面:

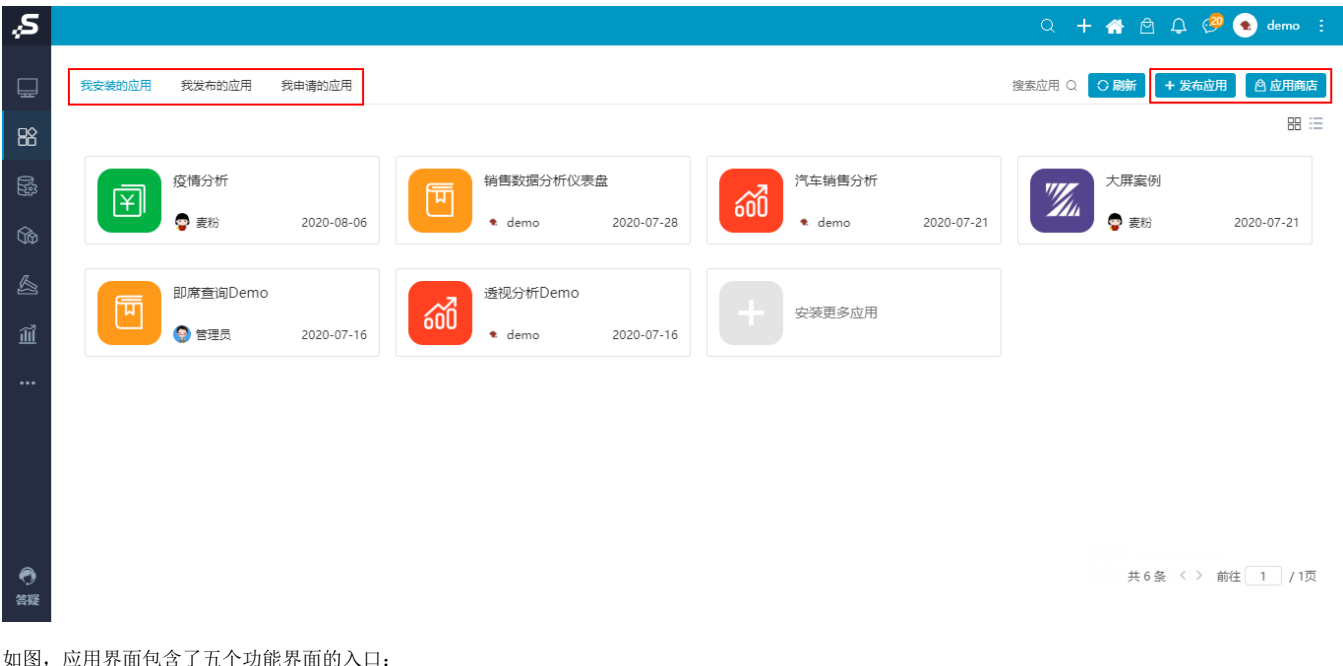

如图,应用界面包含了五个功能界面的入口:

- [我安装的应用](https://wiki.smartbi.com.cn/pages/viewpage.action?pageId=52626218)(默认)
- [我发布的应用](https://wiki.smartbi.com.cn/pages/viewpage.action?pageId=52626288)
- [我申请的应用](https://wiki.smartbi.com.cn/pages/viewpage.action?pageId=56690655)
- [发布应用](https://wiki.smartbi.com.cn/pages/viewpage.action?pageId=52626199)

[应用商店](https://wiki.smartbi.com.cn/pages/viewpage.action?pageId=52626291)

搜索应用:对当前TAB页中所有应用名称进行模糊搜索。

刷新:刷新当前TAB页中所有应用。